您新购买的这款显微镜是我们精心研制的精密光学仪器,精 选优质材料,经久耐用,维护简单。

在使用本款显微镜之前,请仔细阅读本说明书,熟悉产品的 功能和操作,以便让您使用起来更容易。本手册中所涉及的各部 件请参见显微镜图示。

此款显微镜支持液晶屏显示的 1至 3.7倍及 54倍的光学倍率。 特别适合于检验立体物件,比如钱币、邮票、岩石、文物、昆虫、 植物、皮肤、宝石、电路板、各种材料以及其它各类物件。您也 可以用低倍率和高倍率来检验某些类型的标本。

您可以观察放大的图像,采集视频或拍照。图像将存在内部 闪存卡上或选配的 SD 卡上。您还可以将储存的图像通过配备的 USB 数据线上传至您的电脑中。

注意:产品是为 13 岁或以上人员设计和使用的。

# 保养、维护

您所购买的星特朗显微镜是精密的光学仪器,应时刻注意对 其进行保养。遵照下列养护建议,您的显微镜几乎可终身免于维修。

- 将显微镜装入附带的袋子中,置于清洁、干燥处存放。
- 如在阳光直射下使用显微镜,应注意避免被显微镜灼伤眼睛。
- 绝不要将显微镜朝向太阳,否则照相机会损坏并停止工作。
- 请使用干净、微湿的布来清洁显微镜的外表面。
- 用驼毛刷掸掉或鼓风器吹掉光学器件表面上的灰尘。
- 切勿拆解或清洁光学器件的内表面。只有生产厂家或者其他 授权维修机构的合格技师才能操作。
- 切勿拆解或分开显微镜,否则可能会损坏显微镜。
- 因为玻璃边沿比较锋利,在使用和处理玻璃载片时应防止被 玻璃边沿划伤。
- 无论何种原因,如屏幕定格,请关闭电源,重新开机或替换 电池。

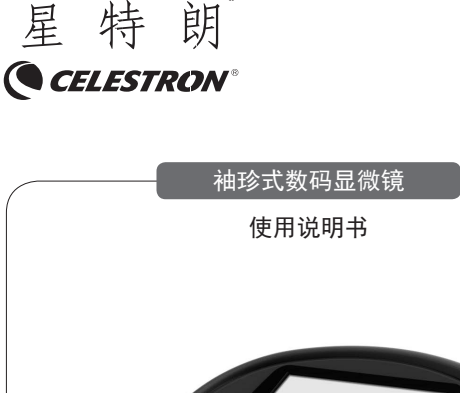

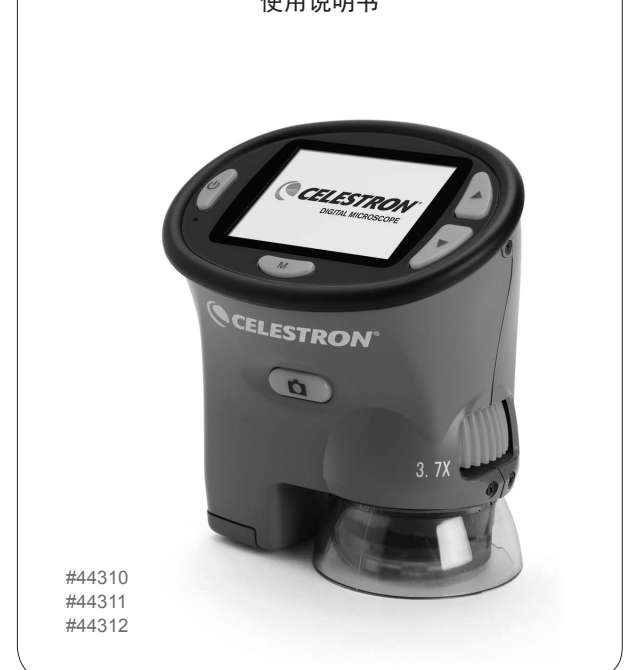

CE.S44310.2101.HT

参数

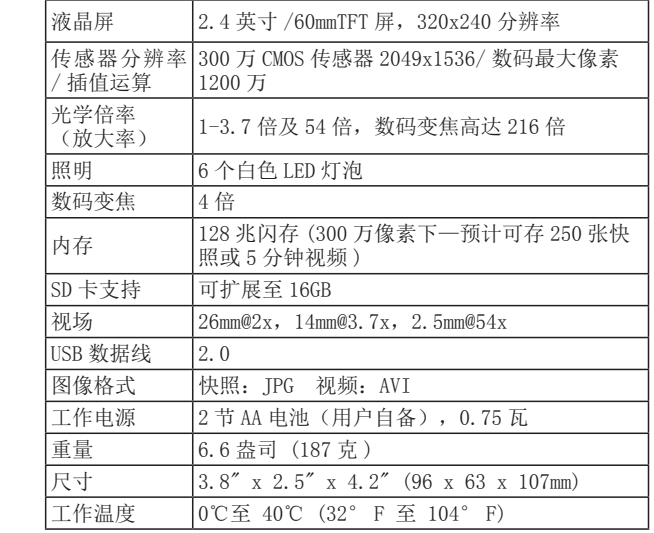

# 安装电池

此款显微镜需安装 2 节 AA 电池, 能满足室内外操作的电力 要求。滑动打开显微镜底部的电池盖,根据指示的电极放入电池。 电池安好后,合上电池盖。在观测和视频模式下,液晶屏的左上 角显示电量,当显示 "低电量"时会变成红色来告知您。

注意:不使用显微镜时,应关闭电源节省电量。使用 3 个 LED灯时,通常情况下电池寿命为 1.5小时,使用全部 6个 LED灯时, 为 0.75 小时。对于大多数应用而言,3 个 LED 灯足可提供适当的 照明。

另外,如果数周或更长时间不使用显微镜,请取下电池。

## 部件说明

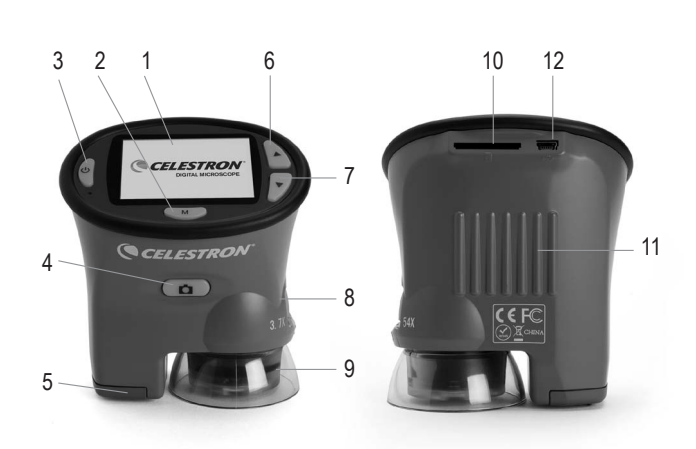

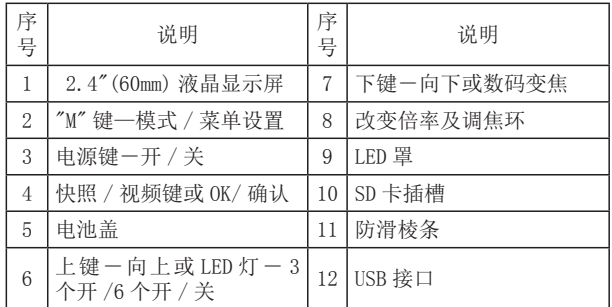

### 安装电池

A. 观测 / 快照模式一液晶屏右上角显示"A"。按下"M"键 保持数秒钟,进入采集(快照)及设置功能。要想将"采集"改 成"设置", 按下"下键""并保持数秒。要想将"设置"改成"采 集",按下"上键"并保持数秒。所有设置都很容易操作且很直观。 在各项功能中,按(上键)或(下键)浏览各种选项,按"快照" 键表示 OK 或确认选项。

- 1. 设置模式—主要设置语言(可选语言包括英语、法语、 德语、意大利语、西班牙语、葡萄牙语、简体中文、繁 体中文、日语)以及自动关闭(一段时间内无操作时, 系统自动关闭的时间)。
- 2. 采集模式—主要设置像素大小(从默认 300 万像素进行 更低或更高的设置,通过数码插值运算可从 30 万像素 调至 1200 万像素)、用于增加 / 降低亮度的 EV 值(曝 光值)、选择颜色以及时间标记。通过按"下键"可退 出回到观测模式。

B. 视频模式—液晶屏右上角显示一个摄像机的图标。按"M" 键从观测 / 快照模式进入视频模式。接下来, 按下"M"键并保 持数秒钟,进入视频输出及设置功能。要想将"视频输出"改成"设 置", 按下"下键"并保持数秒; 要想将"设置"改成"视频输 出",按下"上键"并保持数秒。所有设置都很容易操作且很直观。 在各项功能中, 按"上键"或"下键"浏览各种选项, 按"快照" 键表示 OK 或确认选项。

- 1. 视频输出—设置"像素大小"(视频分辨率默认为 VGA) 和 EV (如上所述)。
- 2. 设置模式—与上述观测 / 快照模式的语言及自动关机时 间相同。

 $\overline{C}$ 

#### 显微镜的操作 いっちょう しょうしゃ しゅうしゃ こうしょう こうこうしゅう こうきょう こうしょう こうしゅう こうしゅう こうしゅう こうしゅう こうしょく

2. 调焦和改变倍率—用调焦环改变倍率来调出清晰图像。 可将 LED 罩直接置于物件上 / 上方来进行观测。始终以 低倍率(3.7倍)开始,将调焦环转至最左并稍微移动 调焦环来获取清晰的聚焦。舒适的观测效果是在较低的 倍率下可以获得更宽和更亮的视野。要获取甚至更低的 倍率设置(与从 3.7 倍降至 1 倍不同),只需提升显微镜。 因为显微镜越高,倍率越低,还有可能要重新调焦。要 改成高倍率(54倍),将调焦环转至最右边然后稍微转 动调焦环以获取清晰的聚焦。使用高倍率时,必须将显 微镜直接置于物件或稍稍高于物件才能获取清晰聚焦。 对于低倍率,三个 LED 灯足以,但使用高倍率时可能需 要六个灯才能满足照明。切记,使用全部六个 LED 灯会 减少电池的使用寿命。要想获得比标准低倍率和高倍率 更高的倍率,可以利用数码变焦功能,既在观测或视频 模式下按"下键"。按一次会变成 2 倍数码变焦,再按 一次,变成 4 倍。再次按则为减小变焦。该功能可对图 像进行额外的数码放大,更方便观测某些物件。

B. 拍摄快照—要拍摄快照,必须进入观测 / 快照模式。按"快 照 / 视频键", 图像会存入内存或 SD 卡。

C. 拍摄视频—要拍摄视频,需要进入视频模式(视频图标 会显示在液晶屏的右上角)。图像聚好焦,按"快照 / 视频键" 开始录制。要停止录制,重按该键。视频的录制时间显示在液晶 屏的下方。

## 功能设置

- C.回放模式—在该模式下可以重新观看您拍摄的照片和视频。 按下"M"键并从观测 / 快照模式转至视频重播。
	- 1. 播放—您可以删除、复制到 SD 卡中或者保护图像。操作

与其它模式的操作类似。

2. 设置模式—与观测 / 快照模式和视频设置模式相同。用 "上键"或"下键",以略缩图的尺寸来浏览图像和视频。 要放大图像,按"快照 / 视频键"。要删除图像,用上 述播放模式。

### 显微镜的操作

您可以使用显微镜对物件进行观测、拍照或拍摄视频,也可 以将图像和视频保存并上传至电脑。无论选择如何操作,首先需 要按(在某些产品上要按下并保持数秒钟)"电源"键来打开电源。 按键下的红色 LED 灯会亮起来,紧接着屏幕亮起来,三个 LED 照 明灯照亮屏幕。要变更 LED 灯(默认设置为 3 个灯亮), 按"上键" 打开全部 6 个灯。再次按键,LED 灯全部熄灭。如需关闭显微镜, 按(在某些产品上要按下并保持数秒钟)"电源"键,屏幕显示"关 闭电源"。要从观测物件 / 拍摄快照转换至拍摄视频、观看图像, 按"M"键转至所需的功能。

- A. 观测物件—使用观测 / 快照模式来观测物件。
- 1. 液晶屏图标一在右上角, "A"表示观测模式。左上角显 示电量。右下角显示已选分辨率及该分辨率下(还可拍 摄)图像的数量。右下角还会显示"M"或"SD"(或类 似指示)来提醒您正在使用内存还是 SD 卡。左侧显示数 码变焦倍率(如果使用该功能)。

 $\Box$ 

D. 使用 SD 卡—您还可以使用 SD (安全数字)卡来获取图像 (快照或视频)。将 SD 卡插入显微镜背后的 SD 卡插槽中。如果 SD 卡插入正确, SD 卡图标会显示在液晶屏的右下角。同时还会 显示 SD 卡的可用容量。获取图像时, 图像被保存在 SD 卡中而不 是内存中。插、拔 SD 卡不宜过快,否则可能会出现故障。

注意:如果在液晶屏工作时插、拔 SD 卡,可能会引起液晶屏 关闭和 / 或可能损坏 SD 卡。

E. 传输图像至电脑—要将图像传输至电脑或苹果电脑,需 要一个空闲的 USB 接口和用于快照和 / 或视频的图像程序。

注意: 在传输图像过程中不得中断 USB 数据线的连接, 否则 会损坏数据或设备。

通过附带的迷你 USB 数据线可以将图像重内存中传输到电 脑。将数据线的小插头端插入显微镜背后的 USB 接口 (12) 中, 大插头端插入电脑。如果连接正确,可以(在显微镜屏幕上)看 到"MSDC"或类似数据 / 图标。电脑会自动识别新硬件。接下来, 在电脑中选择要将图像传至哪个程序。

如果使用 SD 卡保存图像,可用上述相同的方法来传输。您 还可以拔出 SD 卡, 将其直接插入电脑(如果有可用的 SD 卡插槽) 来传输图像。无论哪种方法,电脑都会询问选择要将图像传至哪 个程序。